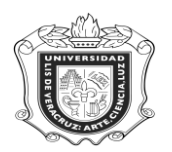

## **SWIOFEL**

**SWIOFEL:** Forma de Consulta de Oferta de Experiencias Educativas de Elección Libre

**Objetivo:** Examinar las Experiencias Educativas que se están ofertando dentro del Área de Elección Libre.

## **Responsables:**

**Políticas:**

**Consideraciones:**

**Instrucciones:**

**Paso 1.** Ingresar al sistema Banner.

Escribir SWIOFEL y oprimir "Enter"

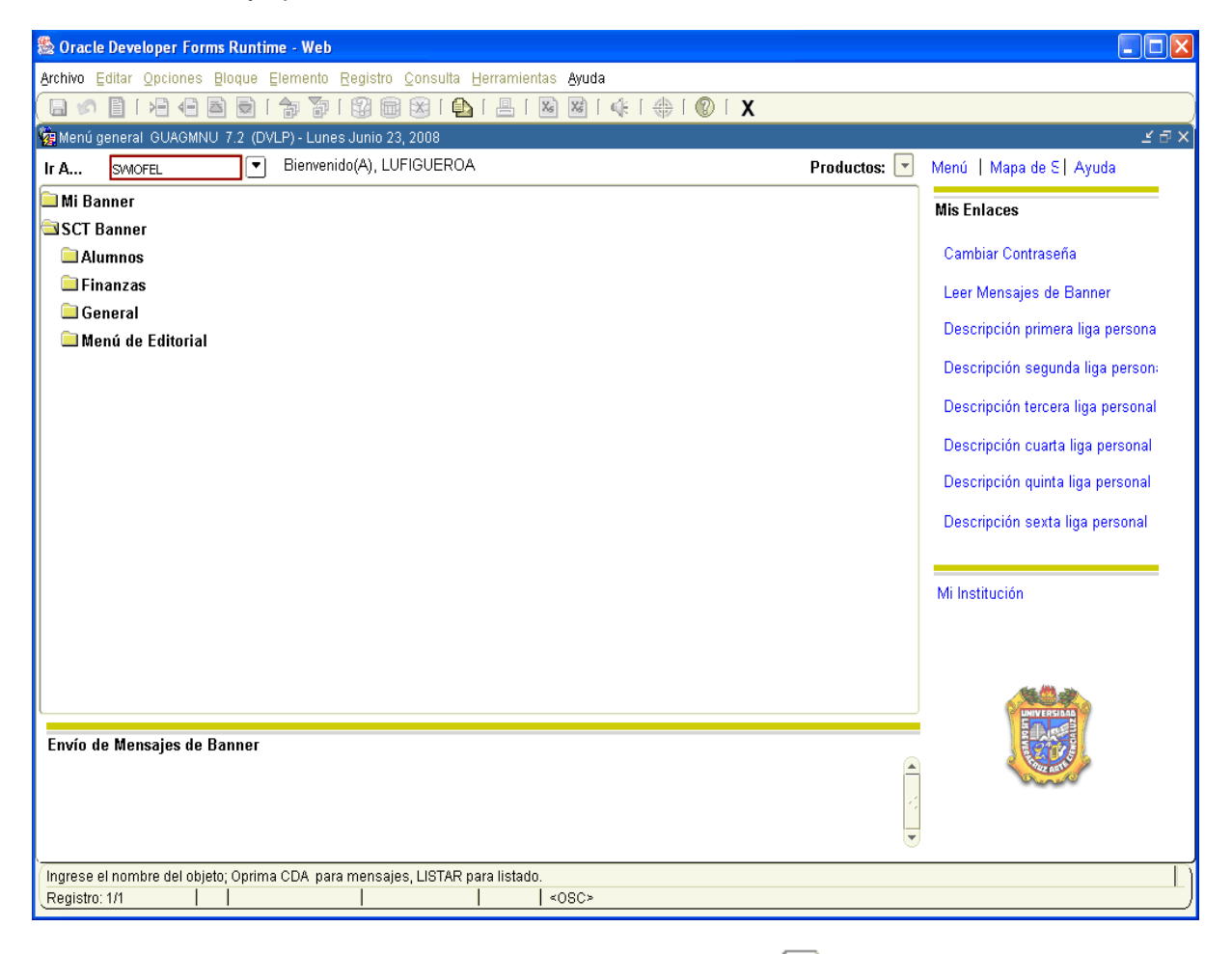

- 1. Anotar el **Periodo,** si se desconoce dar click en **v** para desplegar las opciones correspondientes.
- 2. Escribir el **Distrito**, dar click en **para desplegar las opciones y elegir la correspondiente.**
- 3. Colocar el **Campus** concerniente a la consulta. Dar click en **J** para desplegar opciones.
- 4. Dar click en **19 EV ELOQUE SIGUIENTE**" para generar el reporte.

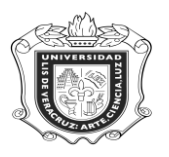

## **UNIVERSIDAD VERACRUZANA Unidad del Sistema Integral de Información Universitaria Módulo Estudiantes**

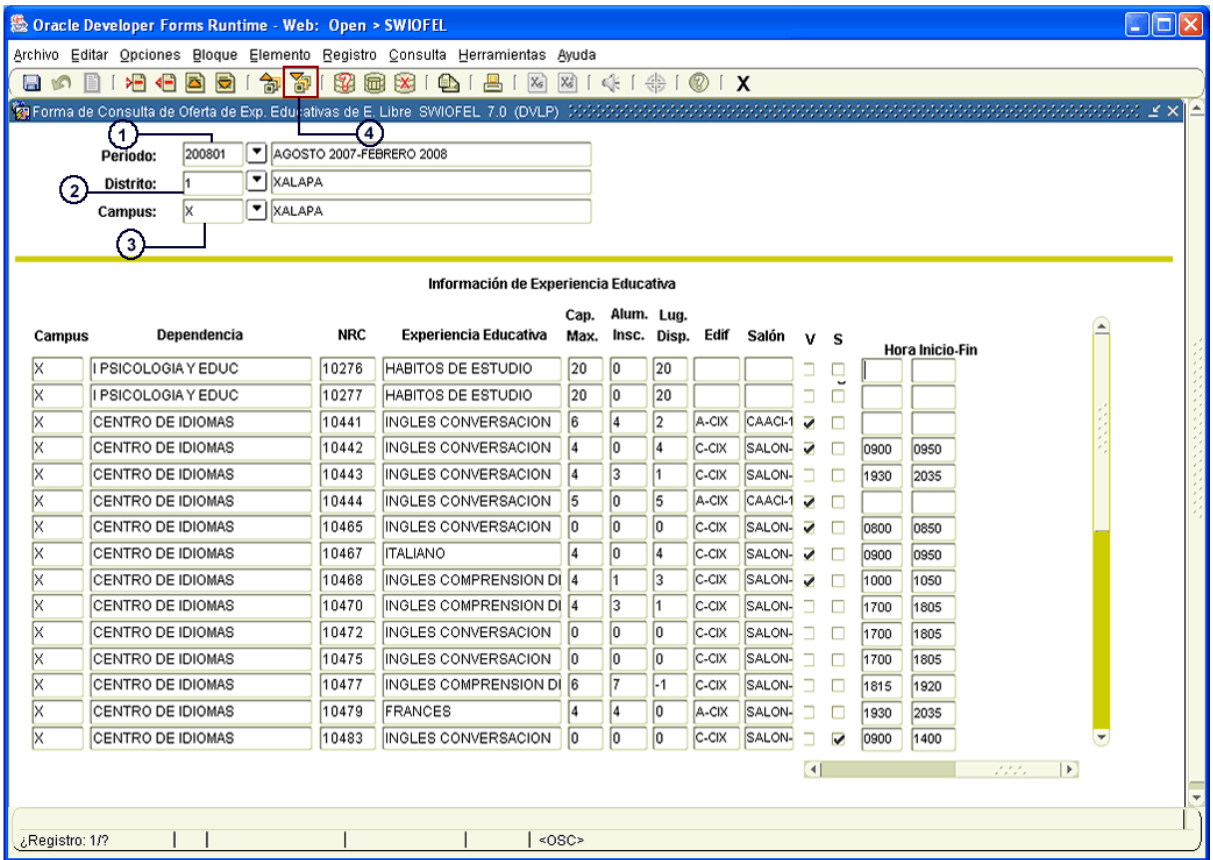

En esta ventana se pueden consultar los datos referentes al **Campus, Dependencia, NRC, Experiencia Educativa, Capacidad Máxima, Alumnos Inscritos, Lugares Disponibles,** etc.